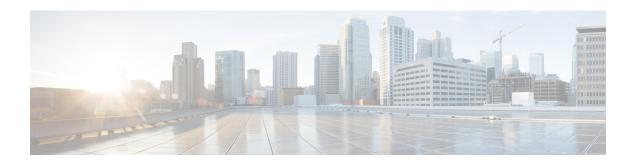

# **Configuring Port Profiles**

This chapter includes the following sections:

- Port Profiles, page 1
- Creating a Port Profile, page 1
- Deleting a Port Profile, page 3
- · Adding a Named VLAN to a Port Profile, page 4
- Deleting a Named VLAN from a Port Profile, page 5
- Port Profile Clients, page 5
- Adding a Port Profile Client to a Port Profile, page 5
- Deleting a Port Profile Client from a Port Profile, page 7

### **Port Profiles**

Port profiles contain the properties and settings that you can use to configure virtual interfaces in Cisco UCS for VM-FEX. The port profiles are created and administered in Cisco UCS Manager. After a port profile is created, assigned to, and actively used by one or more clusters, any changes made to the networking properties of the port profile in Cisco UCS Manager are immediately applied to those clusters.

# **Creating a Port Profile**

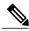

Note

In a VM-FEX for Hyper-V system, the following conditions apply:

- The **set max-ports** command applies to the cluster; there is no distributed virtual switch (DVS).
- The **set host-nwio-perf** command has no effect.

### **Procedure**

|         | Command or Action                                                                             | Purpose                                                                                                    |  |
|---------|-----------------------------------------------------------------------------------------------|----------------------------------------------------------------------------------------------------|--|
| Step 1  | UCS-A# scope system                                                                           | Enters system mode.                                                                                                    |  |
| Step 2  | UCS-A /system # scope vm-mgmt                                                                 | Enters system VM management mode.                                                                                                    |  |
| Step 3  | UCS-A /system/vm-mgmt # scope profile-set                                                     | Enters system VM management profile set mode.                                                                                                    |  |
| Step 4  | UCS-A /system/vm-mgmt/profile-set # create port-profile profile-name                          | Creates the specified port profile and enters system VM management profile set port profile mode.                                                                                                    |  |
| Step 5  | UCS-A /system/vm-mgmt/profile-set/port-profile # set descr description                        | (Optional) Provides a description for the port profile.  Note If your description includes spaces, special characters, or punctuation, you must begin and end your description with quotation marks. The quotation marks do not appear in the description field of any show command output.                                                                                                    |  |
| Step 6  | UCS-A /system/vm-mgmt/profile-set/port-profile # set host-nwio-perf {high-performance   none} | A high nortormonoo                                                                                                    |  |
| Step 7  | UCS-A /system/vm-mgmt/profile-set/port-profile # set max-ports max-num                        | Specifies the maximum number of ports that the port profile can use.  The maximum number of ports that can be associated with a single distributed virtual switch (DVS) is 4096. If the DVS has only one associated port profile, that port profile can be configured with up to 4096 ports. However, if the DVS has more than one associated port profile, the total number of ports associated with all of those port profiles combined cannot exceed 4096. |  |
| Step 8  | UCS-A /system/vm-mgmt/profile-set/port-profile # set nw-control-policy policy-name            | Specifies the network control policy to use for the port profile.                                                                                                    |  |
| Step 9  | UCS-A /system/vm-mgmt/profile-set/port-profile # set pin-group group-name                     | Specifies the LAN pin group to use for the port profile.                                                                                                    |  |
| Step 10 | UCS-A /system/vm-mgmt/profile-set/port-profile # set qos-policy policy-name                   | Specifies the QoS policy to use for the port profile.                                                                                                    |  |

|         | Command or Action                                                    | Purpose                  |
|---------|----------------------------------------------------------------------|--------------------------|
| Step 11 | UCS-A<br>/system/vm-mgmt/profile-set/port-profile<br># commit-buffer | Commits the transaction. |

The following example shows how to create and configure a port profile named MyProfile and commit the transaction:

```
UCS-A# scope system
UCS-A /system # scope vm-mgmt
UCS-A /system/vm-mgmt # scope profile-set
UCS-A /system/vm-mgmt/profile-set # create port-profile MyProfile
UCS-A /system/vm-mgmt/profile-set/port-profile* # set descr "This is my port profile"
UCS-A /system/vm-mgmt/profile-set/port-profile* # set max-ports 24
UCS-A /system/vm-mgmt/profile-set/port-profile* # set nw-control-policy ncp5
UCS-A /system/vm-mgmt/profile-set/port-profile* # set pin-group PinGroup54
UCS-A /system/vm-mgmt/profile-set/port-profile* # set qos-policy QosPolicy34
UCS-A /system/vm-mgmt/profile-set/port-profile* # commit-buffer
UCS-A /system/vm-mgmt/profile-set/port-profile #
```

#### What to Do Next

Add a port profile client to the port profile.

### **Deleting a Port Profile**

OL-26741-01

You cannot delete a port profile if a VM is actively using that port profile.

#### **Procedure**

|        | Command or Action                                                    | Purpose                                                                                                    |
|--------|----------------------------------------------------------------------|----------------------------------------------------------------------------------------------------|
| Step 1 | UCS-A# scope system                                                  | Enters system mode.                                                                                           |
| Step 2 | UCS-A /system # scope vm-mgmt                                        | Enters system VM management mode.                                                                             |
| Step 3 | UCS-A /system/vm-mgmt # scope profile-set                            | Enters system VM management profile set mode.                                                                 |
| Step 4 | UCS-A /system/vm-mgmt/profile-set # delete port-profile profile-name | Deletes the specified port profile.                                                                           |
| Step 5 | UCS-A /system/vm-mgmt/profile-set # commit-buffer                    | Commits the transaction.  Cisco UCS Manager deletes the port profile and all associated port profile clients. |

The following example shows how to delete the port profile named MyProfile and commit the transaction:

```
UCS-A# scope system
UCS-A /system # scope vm-mgmt
UCS-A /system/vm-mgmt # scope profile-set
```

```
UCS-A /system/vm-mgmt/profile-set # delete port-profile MyProfile
UCS-A /system/vm-mgmt/profile-set* # commit-buffer
UCS-A /system/vm-mgmt/profile-set #
```

# Adding a Named VLAN to a Port Profile

#### **Procedure**

|        | Command or Action                                                              | Purpose                                                                                                    |
|--------|--------------------------------------------------------------------------------|----------------------------------------------------------------------------------------------------|
| Step 1 | UCS-A# scope system                                                            | Enters system mode.                                                                                              |
| Step 2 | UCS-A /system# scope vm-mgmt                                                   | Enters system VM management mode.                                                                                |
| Step 3 | UCS-A /system/vm-mgmt# scope profile-set                                       | Enters system VM management profile set mode.                                                                    |
| Step 4 | UCS-A /system/vm-mgmt/profile-set # scope port-profile profile-name            | Enters system VM management profile set port profile mode for the specified port profile.                        |
| Step 5 | UCS-A<br>/system/vm-mgmt/profile-set/port-profile #<br>create vlan vlan-name   | Specifies a named VLAN to use for the port profile.  Note You can create multiple VLANs for guest VLAN trunking. |
| Step 6 | UCS-A<br>/system/vm-mgmt/profile-set/port-profile/vlan<br># set default-net no | (Optional)                                                                                                    |
| Step 7 | UCS-A<br>/system/vm-mgmt/profile-set/port-profile/vlan<br># commit-buffer      | Commits the transaction.                                                                                         |

The following example shows how to add the VLAN named accounting to the port profile named MyProfile, set the VLAN as non-native, and commit the transaction:

```
UCS-A# scope system
UCS-A /system # scope vm-mgmt

UCS-A /system/vm-mgmt# scope profile-set
UCS-A /system/vm-mgmt/profile-set # scope port-profile MyProfile
UCS-A /system/vm-mgmt/profile-set/port-profile # create vlan accounting
UCS-A /system/vm-mgmt/profile-set/port-profile/vlan* # set default-net no
UCS-A /system/vm-mgmt/profile-set/port-profile/vlan* # commit-buffer
UCS-A /system/vm-mgmt/profile-set/port-profile/vlan* # commit-buffer
```

### **Deleting a Named VLAN from a Port Profile**

#### **Procedure**

|        | Command or Action                                                            | Purpose                                                                                   |
|--------|------------------------------------------------------------------------------|-------------------------------------------------------------------------------------------|
| Step 1 | UCS-A# scope system                                                          | Enters system mode.                                                                       |
| Step 2 | UCS-A /system# scope vm-mgmt                                                 | Enters system VM management mode.                                                         |
| Step 3 | UCS-A /system/vm-mgmt # scope profile-set                                    | Enters system VM management profile set mode.                                             |
| Step 4 | UCS-A /system/vm-mgmt/profile-set # scope port-profile profile-name          | Enters system VM management profile set port profile mode for the specified port profile. |
| Step 5 | UCS-A<br>/system/vm-mgmt/profile-set/port-profile #<br>delete vlan vlan-name | Deletes the specified named VLAN from the port profile.                                   |
| Step 6 | UCS-A<br>/system/vm-mgmt/profile-set/port-profile #<br>commit-buffer         | Commits the transaction.                                                                  |

The following example shows how to delete the VLAN named accounting from the port profile named MyProfile and commit the transaction:

```
UCS-A# scope system
UCS-A /system # scope vm-mgmt

UCS-A /system/vm-mgmt# scope profile-set
UCS-A /system/vm-mgmt/profile-set # scope port-profile MyProfile
UCS-A /system/vm-mgmt/profile-set/port-profile # delete vlan accounting
UCS-A /system/vm-mgmt/profile-set/port-profile* # commit-buffer
UCS-A /system/vm-mgmt/profile-set/port-profile #
```

### **Port Profile Clients**

The port profile client determines the cluster or clusters to which a port profile is applied.

### **Adding a Port Profile Client to a Port Profile**

#### **Procedure**

|        | Command or Action   | Purpose             |
|--------|---------------------|---------------------|
| Step 1 | UCS-A# scope system | Enters system mode. |

|         | Command or Action                                                                              | Purpose                                                                                                    |
|---------|------------------------------------------------------------------------------------------------|----------------------------------------------------------------------------------------------------|
| Step 2  | UCS-A /system # scope vm-mgmt                                                                  | Enters system VM management mode.                                                                                                    |
| Step 3  | UCS-A /system/vm-mgmt # scope profile-set                                                      | Enters system VM management profile set mode.                                                                                                    |
| Step 4  | UCS-A /system/vm-mgmt/profile-set # scope port-profile profile-name                            | Enters system VM management profile set port profile mode for the specified port profile.                                                                                                    |
| Step 5  | UCS-A /system/vm-mgmt/profile-set/port-profile # create client client-name                     | Creates the specified port profile client and enters system VM management profile set port profile client mode.                                                                                                    |
| Step 6  | /system/vm-mgmt/profile-set/port-profile/client                                                | (Optional) Provides a description for the port profile client.                                                                                                    |
|         |                                                                                                | Note If your description includes spaces, special characters, or punctuation, you must begin and end your description with quotation marks. The quotation marks do not appear in the description field of any show command output. |
| Step 7  | UCS-A<br>/system/vm-mgmt/profile-set/port-profile/client<br># set data-center data-center-name | (Optional) Specifies the datacenter to which the port profile is applied.                                                                                                    |
| Step 8  | UCS-A<br>/system/vm-mgmt/profile-set/port-profile/client<br># set folder folder-name           | (Optional) Specifies the datacenter folder to which the port profile is applied.                                                                                                    |
| Step 9  | UCS-A /system/vm-mgmt/profile-set/port-profile/client # set cluster name                       | (Optional) Specifies the cluster to which the port profile is applied.                                                                                                    |
| Step 10 | UCS-A<br>/system/vm-mgmt/profile-set/port-profile/client<br># commit-buffer                    | Commits the transaction.                                                                                                    |

The following example shows how to create a port profile client named MyClient that applies the port profile to the default cluster and commit the transaction:

```
UCS-A# scope system
UCS-A /system # scope vm-mgmt
UCS-A /system/vm-mgmt # scope profile-set
UCS-A /system/vm-mgmt/profile-set # scope port-profile MyProfile
UCS-A /system/vm-mgmt/profile-set/port-profile* # create client MyClient
UCS-A /system/vm-mgmt/profile-set/port-profile/client* # set descr "This is the client for my port profile"
UCS-A /system/vm-mgmt/profile-set/port-profile/client* # set cluster default
UCS-A /system/vm-mgmt/profile-set/port-profile/client* # commit-buffer
UCS-A /system/vm-mgmt/profile-set/port-profile/client # commit-buffer
UCS-A /system/vm-mgmt/profile-set/port-profile/client #
```

# **Deleting a Port Profile Client from a Port Profile**

You cannot delete a port profile client if a VM is actively using the port profile with which the client is associated.

#### **Procedure**

|        | Command or Action                                                          | Purpose                                                                                   |
|--------|----------------------------------------------------------------------------|-------------------------------------------------------------------------------------------|
| Step 1 | UCS-A# scope system                                                        | Enters system mode.                                                                       |
| Step 2 | UCS-A /system # scope vm-mgmt                                              | Enters system VM management mode.                                                         |
| Step 3 | UCS-A /system/vm-mgmt # scope profile-set                                  | Enters system VM management profile set mode.                                             |
| Step 4 | UCS-A /system/vm-mgmt/profile-set # scope port-profile profile-name        | Enters system VM management profile set port profile mode for the specified port profile. |
| Step 5 | UCS-A /system/vm-mgmt/profile-set/port-profile # delete client client-name | Deletes the specified port profile client.                                                |
| Step 6 | UCS-A /system/vm-mgmt/profile-set/port-profile # commit-buffer             | Commits the transaction.                                                                  |

The following example shows how to delete the port profile client named OtherClient from the port profile named MyProfile and commit the transaction:

```
UCS-A# scope system
UCS-A /system # scope vm-mgmt

UCS-A /system/vm-mgmt# scope profile-set
UCS-A /system/vm-mgmt/profile-set # scope port-profile MyProfile
UCS-A /system/vm-mgmt/profile-set/port-profile # delete client OtherClient
UCS-A /system/vm-mgmt/profile-set/port-profile* # commit-buffer
UCS-A /system/vm-mgmt/profile-set/port-profile #
```

**Deleting a Port Profile Client from a Port Profile**